**pISSN: 2442-3386 eISSN: 2442-4293**

 **Vol 1 No 2 Juli 2015, 43 - 50**

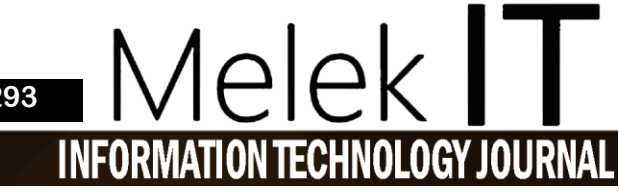

# **SISTEM INFORMASI PARIWISATA DI KOTA WISATA BATU BERBASIS ANDROID**

## **Riza Ari Pratama<sup>1</sup> , Noven Indra Prasetya<sup>2</sup> , Emmy Wahyuningtyas<sup>3</sup>**

1,2,3Program Studi Teknik Informatika, Fakultas Teknik, Universitas Wijaya Kusuma Surabaya [Rizaari2010@gmail.com,](mailto:Rizaari2010@gmail.com) [novenip@gmail.com,](mailto:novenip@gmail.com) [emmy.cakep@gmail.com](mailto:emmy.cakep@gmail.com)

#### **Abstrak**

Kegiatan pariwisata telah ada semenjak adanya perjalanan dari suatu tempat ke tempat lain. Kebutuhan akan perjalanan yang dilakukan haruslah terpenuhi. Motivasi atau motif perjalanan wisata berbeda-beda, sesuai dengan ekonomi dan lingkungan masyarakat itu sendiri serta sesuai dengan tingkat perkembangan dan tingkat sosial budaya mereka. Data yang didapatkan bersumber pada study literatur dan pengamatan, menganalisa kebutuhan mengenai beberapa tempat wisata serta penginapan yang ada di kota batu. Perancangan aplikasi ini menggunakan Unified Modelling language (UML) dengan pembuatan aplikasi berbasis android blog programing. Sistem informasi ini memberikan suatu usulan rancangan aplikasi informasi planning wisata. Dimana sistem ini dapat memandu wisatawan ketika akan melakukan kegiatan berwisata sehingga wisatawan secara mandiri dapat menentukan planning wisata tanpa adanya bantuan dari seorang pemandu wisata atau suatu instansi pariwisata. wisatawan dapat memperkirakan biaya dalam berwisata, serta mendapatkan informasi rute dan transportasi untuk menuju tempat wisata dan penginapan.

**Kata kunci** *:* Pariwisata, Kota Wisata Batu , *Unified Modelling Language* (UML), *Android Mobile*.

#### *Abstract*

Tourism activity has existed since the journey from one place to another. The need for a trip and need to be *fulfilled. Motivation or motif of travel is different, according to the economic and environmental communities* themselves and in accordance with the level of development of their cultural and social levels. The data obtained in the study of literature sources and observations, analyzing the needs of the few tourist attractions and lodging *in the city of stone. This application design using the Unified Modeling Language (UML) to manufacture android based application programming blog. The information systems provide a draft proposal of travel planning information applications. Where these systems can guide tourists when it will conduct traveled so tourists can independently determine travel planning without the help of a tour guide or a tourism agency.* tourists can estimate the cost of the tour, as well as get information about routes and transportation to get to *the tourist attractions and lodging.*

*Keywords: Tourism*, Kota Wisata Batu , *Unified Modelling Language* (UML), *Android Mobile*.

#### **I. PENDAHULUAN**

Kegiatan pariwisata telah ada semenjak adanya perjalanan dari suatu tempat ke tempat lain. Kebutuhan akan perjalanan yang dilakukan haruslah terpenuhi. Motivasi atau motif perjalanan wisata berbeda-beda, sesuai dengan ekonomi dan lingkungan masyarakat itu sendiri serta sesuai dengan tingkat perkembangan dan tingkat sosial budaya mereka.

Untuk meningkatkan sektor pariwisata, peningkatan keamanan suatu negara dan pembangunan infrastruktur saja tidaklah cukup. Hal yang mendukung peningkatan sektor pariwisata adalah kemudahan wisatawan dalam memperoleh informasi pariwisata di negara tersebut. Oleh karena itu, perlu sebuah fasilitator untuk memperkenalkan tempat pariwisata yang ada.

Bagi sebagian wisatawan khususnya yang bukan dari daerah kota wisata batu dan kota yang berada di sekitarnya. Ketika akan berwisata ke kota wisata batu terkadang disulitkan untuk menemukan lokasi tempat wisata dengan posisi/koordinat dari wisatawan berada. Wisatawan pada umumnya memilih sebuah paket

wisata untuk memudahkan dalam berwisata. Kelemahan dari paket wisata, yaitu wisatawan harus membayar sejumlah uang yang sesuai dengan harga paket wisata tersebut dan tujuan wisata tidak dapat ditentukan sendiri oleh wisatawan. Dengan perkembangan teknologi yang semakin modern, beberapa tahun terakhir muncul sistem operasi baru pada telepon cerdas (smartphone) yang sedang populer saat ini yaitu Android. Android merupakan open source sehingga setiap orang dapat membuat aplikasi untuk Android dan dapat menjualnya di play Store.

Berdasarkan uraian singkat di atas, penulis memutuskan untuk melakukan penelitian yang berkaitan dengan sistem informasi, serta memberikan suatu usulan rancangan aplikasi informasi pariwisata yang berjudul "Sistem Informasi Pariwisata Berbasis android ".Kelebihan dari sistem ini dapat memandu wisatawan ketika akan melakukan kegiatan berwisata sehingga wisatawan secara mandiri dapat menentukan *planning* wisata tanpa adanya bantuan dari seorang pemandu wisata atau pun suatu instansi pariwisata. Keunggulan lain dari sistem ini yaitu wisatawan dapat memperkirakan biaya dalam berwisata, serta mendapatkan informasi rute dan transportasi untuk menuju tempat wisata dan penginapan

## **II.** *PLANNING***, PARIWISATA, DAN GLOBAL POSITIONING SYSTEM (GPS)**

#### **Perencanaan (***Planning***)**

Perencanaan (*planning*) ini merupakan pemilihan atau penetapan tujuan organisasi dan penentuan strategi, kebijaksanaan, program, proyek, metode, prosedur, sistem, anggaran dan standar yang akan dibutuhkan untuk mencapai tujuan tertentu.

# **Pariwisata**

Pariwisata merupakan suatu aktivitas yang kompleks dan dapat dipandang sebagai suatu sistem yang besar, serta mempunyai berbagai komponen seperti ekonomi, ekologi, politik, sosial, budaya dan seterusnya.

#### **Global Positioning System (GPS)**

GPS ini merupakan sistem satelit navigasi yang menyediakan posisi secara instan, kecepatan serta informasi waktu, setiap saat dalam kondisi cuaca apapun.

#### **III. METODE**

#### **3.1 Diagram Alir**

Pada bab ini menjelaskan langkah-langkah penelitian sehingga mendapatkan hasil analisa data sesuai topik. Dapat dilihat pada Gambar 1.

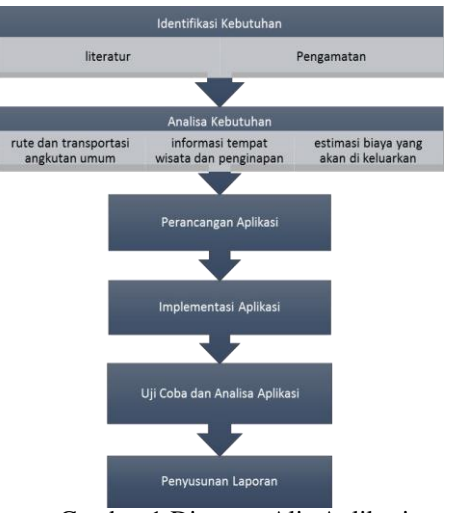

Gambar 1 Diagram Alir Aplikasi

Pada gambar 1 menjelaskan metode penelitian ini dari awal mengidentifikasi kebutuhan melalui literatur dan pengamatan, menganalisa kebutuhan mengenai beberapa tempat wisata serta penginapan yang ada di kota batu dan analisa rute disertai transportasi dengan menggunakan angkutan umum untuk menuju ke tempat wisata, diteruskan dengan mendesain aplikasi menggunakan UML, implementasi aplikasi dan melakukan uji coba analisa aplikasi lalu proses yang terakhir yakni penyusunan laporan.

#### **3.2 Identifikasi Kebutuhan**

Dalam penelitian ini di perlukan langkah awal yaitu melakukan identifikasi kebutuhan, dimana peneliti melakukan studi literatur guna mendapatkan data yang akurat, tepercaya dan dapat di pertanggung jawabkan.

Identifikasi Kebutuhan meliputi pengamatan langsung terhadap objek penelitian yakni informasi transportasi angkutan umum, informasi tempat pariwisata dan penginapan daerah kota wisata batu. Penelitian juga dilakukan dengan cara membaca literatur – literatur meliputi pembacaan peta lokasi, android, UML, pembuatan aplikasi menggunakan blog proggraming pada app inventor, mencari di internet, dan bertanya pada orang - orang yang berkompeten di dalamnya. Di dapatkan bahan referensi untuk perancangan aplikasi planning wisata tersebut.

#### **3.3 Analisa Kebutuhan**

Analisa dan perancangan sistem memerlukan tahapan yang sistematis untuk mendapatkan aplikasi yang baik dan bersesuaian dengan kegunaan dan tujuan. Pada tahap ini sebelum membuat aplikasi program, peneliti mendesign aplikasi dengan menggunakan UML (*Unified Modelling sistem* ) yang mencakup *use case diagram*, *class diagram*, *sequance diagram*, *activity diagram* dan *deployment diagram*. Bertujuan untuk menggambarkan alur kerja sebuah sistem yang peneliti buat. Sistem yang akan dibangun merupakan aplikasi Mobile android yang hanya dapat di gunakan pada Mobile android saja. Aplikasi ini dapat digunakan

# **pISSN: 2442-3386 eISSN: 2442-4293**

# **Vol 1 No 2 Juli 2015, 45 - 50**

untuk melakukan aktifitas pencarian informasi tempat wisata dan penginapan dengan pengguna dapat menentukan planning untuk berwisata disertai informasi penuntun jalan menuju lokasi wisata yang telah dipilih.

#### **IV. IMPLEMENTASI**

Pada bab ini menjelaskan langkah – langkah dari penerapan aplikasi yang telah di rancang. Implementasi aplikasi merupakan tahapan pembuatan yang mengacu pada desain antar muka pada bab sebelumnya. Dibutuhkan beberapa *hardware* dan *software* untuk menunjang proses pembuatan aplikasi ini. Untuk lebih jelasnya akan dijelaskan kebutuhan yang diperlukan sebagai berikut :

- 1. Kebutuhan Hardware :
	- A. Processor ARM A13. 1Ghz
	- B. RAM 1GB
	- C. ROM 1GB
	- D. SD Card 4GB
- 2. Kebutuhan Software
	- A. Sistem Operasi Android 4.0 + (*Ice Cream Sandwich)*
	- B. Smartphone Android berfungsi untuk menginstal dan menjalankan aplikasi Travel Planner ini
	- C. Aplikasi peta google (*google maps*) berfungsi untuk menampilkan lokasi tempat wisata disertai rute menuju lokasi dari posisi pengguna
	- D. Aplikasi pembuka website (*google chrome*) berfungsi untuk menampilkan fasilitas dari tempat wisata
	- E. Koneksi Internet berfungsi untuk menghubungkan aplikasi ke peta google dan pembuka website (*google chrome*)

Dibawah ini adalah implementasi aplikasi sistem informasi pariwisata kota wisata batu dan terdapat 7 screen :

- 1. Halaman menu utama
- 2. Halaman wisata
- 3. Halaman penginapan
- 4. Halaman transportasi
- 5. Halaman Rute
- 6. Halaman tentang
- 7. Halaman yang telah di pilih

# **4.1 Halaman Menu Wisata**

Dalam sub bab ini berisi mengenai halaman menu utama awal dari aplikasi. Perancangan awal dengan membuat struktur tabel, di lanjutkan perancangan componen programming dan terakhir hasil dari perancangan componen programming yaitu halaman menu utama.

Tabel 1 struktur komponen

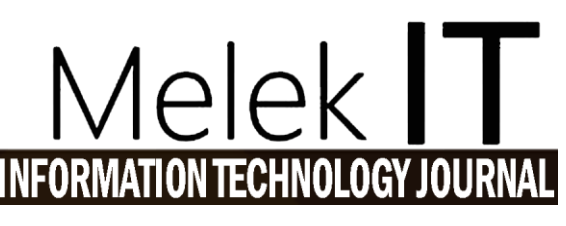

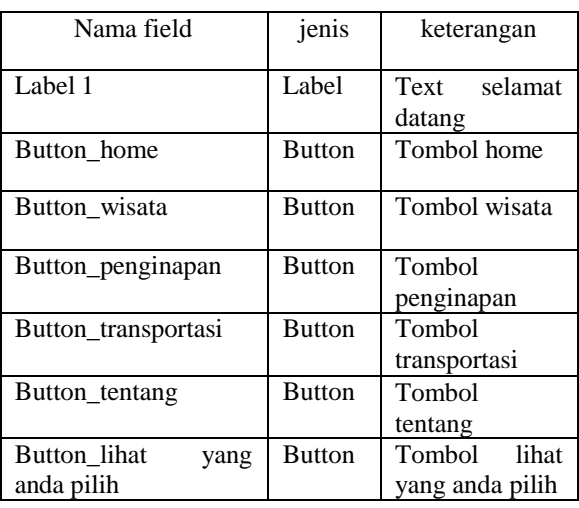

Dari tabel 1 menjelaskan mengenai struktur komponen yang tersusun dalam form halaman menu utama. Terdapat nama field label1 yang jenis nya label dan berfungsi sebagai menampilkan text (kata) selamat datang. Selanjutnya terdapat beberapa field Button yaitu Home, wisata, penginapan, transportasi, tentang, lihat yang anda pilih apabila telah di klik dapat menuju halaman selanjutnya.

#### **4.2 Halaman Wisata**

Berisi perancangan dengan struktur tabel, dilanjutkan perancangan componen programming dan terakhir halaman wisata.

#### Tabel 2 : Komponen Halaman Wisata

Dari tabel 2 menjelaskan mengenai struktur komponen yang tersusun dalam halaman wisata.

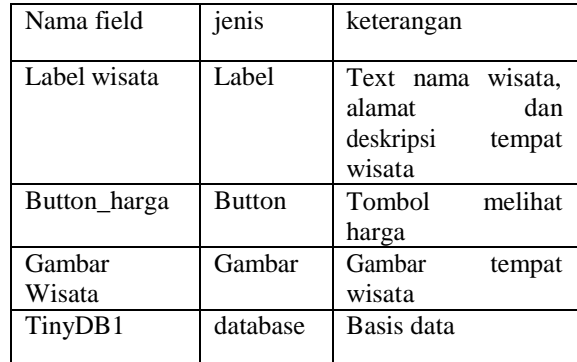

Terdapat nama field label wisata berfungsi menampilkan isi text berupa nama wisata, alamat dan deskripsi tempat wisata. Field Buton harga berfungsi melihat dan memilih harga. Field gambar wisata berfungsi menampilkan gambar wisata.

## **4.3 Halaman Penginapan**

Berisi perancangan dengan struktur tabel, di lanjutkan perancangan componen programming dan terakhir halaman penginapan.

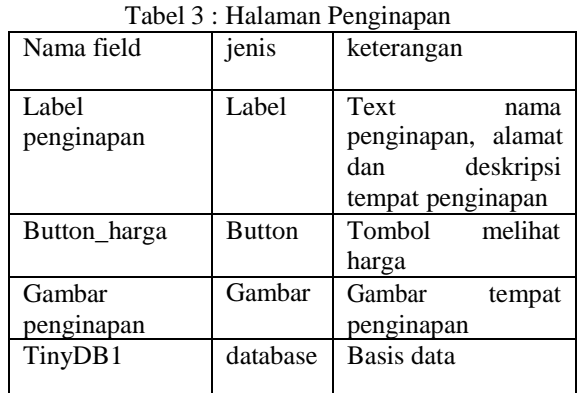

Dari tabel 3 menjelaskan mengenai struktur komponen yang tersusun dalam halaman penginapan. Terdapat nama field label penginapan berfungsi menampilkan isi text berupa nama penginapan, alamat dan deskripsi tempat penginapan. Field Button harga berfungsi melihat dan memilih harga. Field gambar penginapan berfungsi menampilkan gambar penginapan.

# **V. HASIL DAN PEMBAHASAN**

#### **5.1 Pengujian Aplikasi**

Pada tahap ini dihasilkan sebuah pengujian sehingga dapat menjelaskan urutan dari jalannya aplikasi yang telah dirancang. Pengujian aplikasi travel planner kota wisata batu meliputi :

- Langkah awal menjalankan aplikasi.
- Akses halaman menu utama.
- Akses halaman wisata.
- Akses halaman penginapan.
- Akses halaman transportasi.
- Akses halaman tentang.
- Akses halaman yang telah di pilih

# **5.2 Pembahasan**

Berikut dokumentasi hasil dan pembahasan dari aplikasi travellplanner kota wisata batu. Setelah melakukan perancangan desain dan implementasi maka dilakukan uji coba program dengan contoh pengguna. Tujuan dari uji coba program ini adalah untuk mengetahui sejauh mana kinerja aplikasi yang telah peneliti buat dan mengetahui penyebab penyebab ketidaksempurnaan aplikasi, Serta menganalisa untuk kearah perbaikan selanjutnya. Dengan melakukan uji coba program ini dapat diketahui apakah hasil dari penelitian telah sesuai.

Pada langkah awal ini pengguna menuju ke halaman utama.

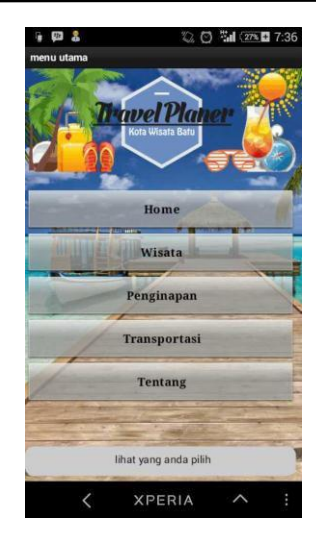

Gambar 2 : Halaman Menu Utama

Pada Gambar 2 menjelaskan mengenai halaman menu dari aplikasi ini dan terdapat beberapa tombol untuk menuju ke menu selanjutnya.

Pengguna masuk ke halaman wisata dengan meng klik tombol wisata yang ada pada halaman menu utama.

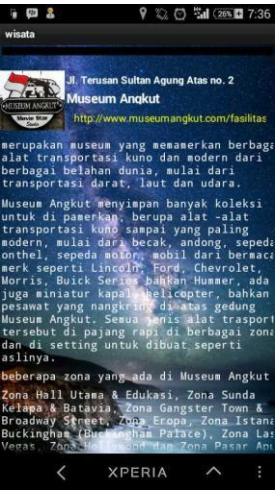

Gambar 3 : Halaman Wisata (1)

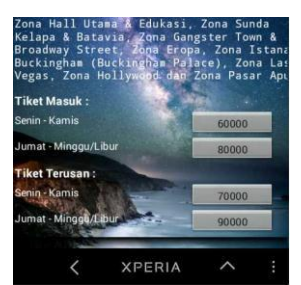

Gambar 4 : Halaman Wisata (2)

Pada Gambar 3 dan Gambar 4 menjelaskan

# **pISSN: 2442-3386 eISSN: 2442-4293**

 **Vol 1 No 2 Juli 2015, 47 - 50**

mengenai halaman wisata untuk memilih tempat wisata apabila diklik pada gambar tempat wisata maka akan menuju ke peta google. Pada label yang berwarna kuning dengan bertuliskan

www.museumangkut.com/fasilitaspengunjung apabila diklik akan menuju halaman situs tersebut. Apabila diklik pada tombol harga. Maka data akan tersimpan pada database untuk dieksekusi dan ditampilkan pada menu yang telah anda pilih.

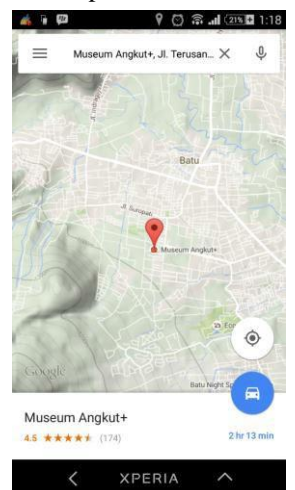

Gambar 5 : Halaman Peta Wisata

Pada Gambar 5 menjelaskan mengenai halaman peta google dan akan menunjukan lokasi tempat wisata berada.

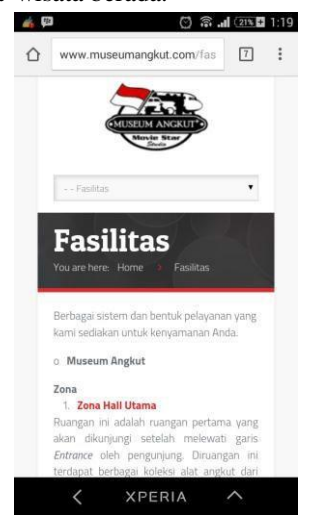

Gambar 6 : Halaman Situs Website Wisata

Pada Gambar 6 menjelaskan mengenai halaman situs *website* dengan pengguna akan dibawa untuk mengetahui fasilitas yang ada ditempat wisata yang telah di pilih.

Pengguna masuk ke halaman penginapan dengan meng klik tombol penginapan yang ada pada halaman menu utama.

# 1|0

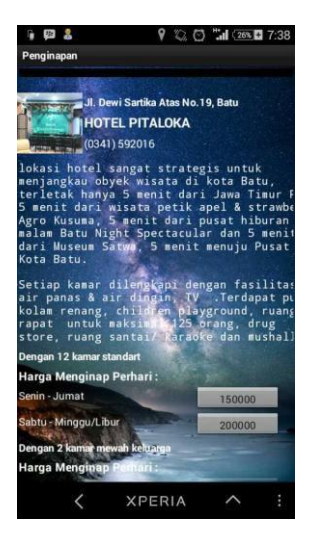

Gambar 7 : Halaman Penginapan

Pada Gambar 7 menjelaskan mengenai halaman penginapan untuk memilih tempat penginapan apabila diklik pada tombol harga. Maka data akan tersimpan pada database untuk dieksekusi dan ditampilkan pada menu yang telah anda pilih.

Pengguna masuk ke halaman transportasi dengan meng klik tombol transportasi yang ada pada halaman menu utama.

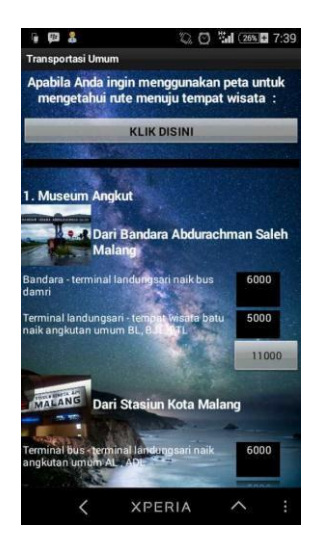

Gambar 8: Halaman Transportasi Umum

Pada Gambar 8 menjelaskan mengenai halaman transportasi untuk memilih menggunakan peta google dengan pemilihan rute yang telah di sediakan apabila pengguna ingin menuju ke tempat wisata dengan mengendarai transportasi pribadi maka klik tombol klik disini. Apabila pengguna ingin menggunakan mode transportasi umum terdapat 3 (tiga) titik untuk dapat menggunakan angkutan umum yaitu dari bandara Abdurrachman saleh malang, stasiun kota malang dan terminal bus arjosari malang maka pengguna dapat meng klik pada button harga. Maka data akan tersimpan pada database untuk dieksekusi dan di tampilkan pada menu yang telah anda pilih.

Pengguna masuk ke halaman transportasi menuju lokasi dengan meng klik tombol klik disini pada halaman transportasi.

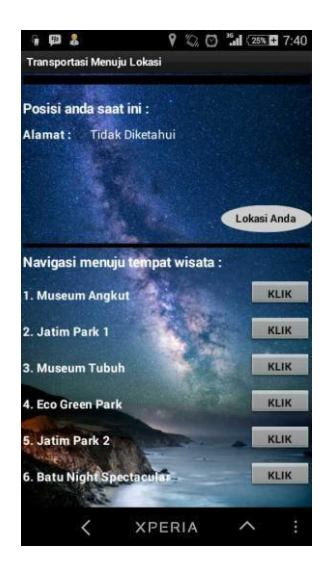

Gambar 9 : Halaman Transportasi Menuju Lokasi

Pada Gambar 9 menjelaskan mengenai halaman transportasi menuju lokasi. Pada label posisi anda saat ini belum mendeteksi alamat lokasi pengguna berada.

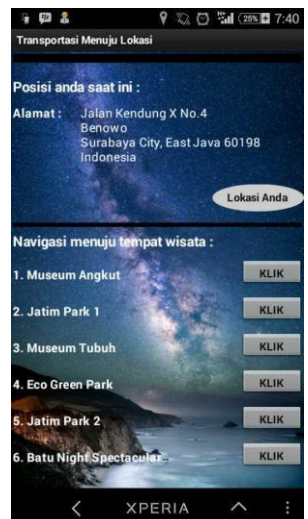

Gambar 10 : Telah Terdeteksi Lokasi Anda

Pada Gambar 10 menjelaskan mengenai halaman transportasi menuju lokasi. Pada label posisi anda saat ini telah terdeteksi alamat lokasi pengguna berada dan pengguna dapat mengetahui informasi alamat saat ini. Apabila tombol lokasi anda diklik maka pengguna akan diarahkan menuju peta google.

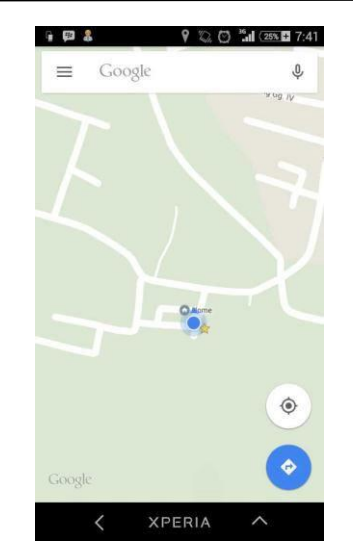

Gambar 11. : Lokasi Pengguna Pada Peta Google

Pada Gambar 11 menjelaskan mengenai informasi lokasi pengguna melalui peta google.

Pengguna masuk ke halaman transportasi menuju lokasi dengan meng klik tombol klik disini pada halaman transportasi.

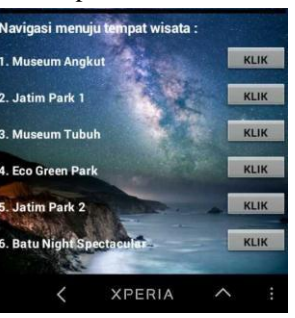

Gambar 12: Navigasi Menuju Tempat Wisata

Pada Gambar 12 menjelaskan mengenai navigasi menuju tempat wisata. Pada label beberapa tempat wisata pengguna dapat meng klik untuk menuju ke peta google dan akan ditunjukan rute dari lokasi saat ini menuju ke tempat objek wisata. Sebagai contoh klik pada label wisata museum angkut.

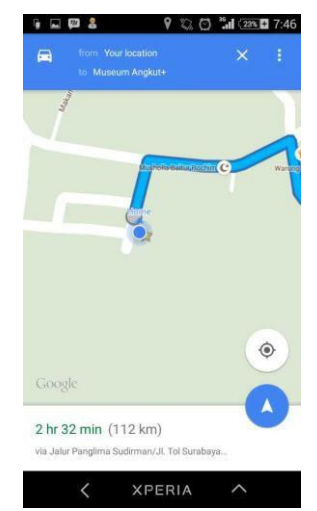

Gambar 13: Navigasi Menuju Tempat Wisata (1)

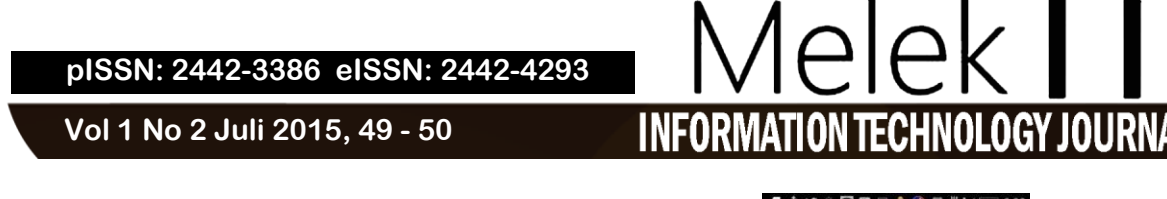

Pada Gambar 13 menjelaskan mengenai navigasi menuju tempat wisata dengan penunjukan lokasi saat ini.

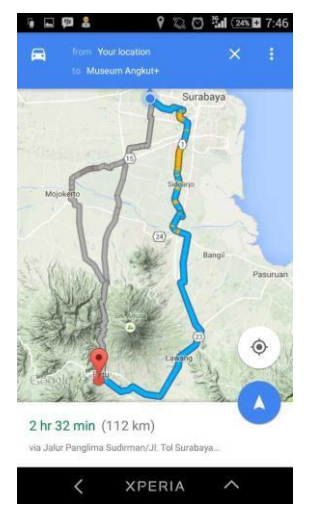

Gambar 14: Navigasi Menuju Tempat Wisata (2)

Pada Gambar 14 menjelaskan mengenai navigasi menuju tempat wisata dengan penunjukan lokasi saat ini sampai menuju tempat lokasi wisata.

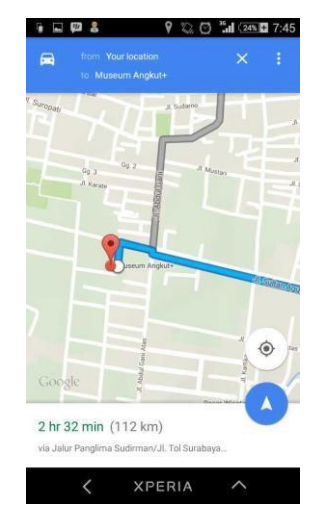

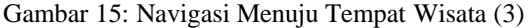

Pada Gambar 15 menjelaskan mengenai navigasi menuju tempat wisata dengan penunjukan lokasi tempat wisata yang telah dipilih.

Pengguna masuk ke halaman lihat yang anda pilih dengan meng klik tombol lihat yang anda pilih yang ada pada halaman menu utama.

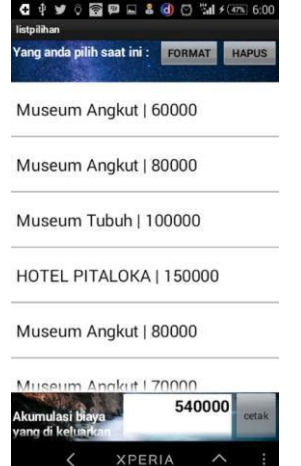

Gambar 16 : Halaman Lihat Yang Anda Pilih

Pada Gambar 16 menjelaskan mengenai halaman lihat yang di pilih untuk melihat apa saja data yang telah di pilih. Fungsi button hapus untuk menghapus satu per satu data yang telah di pilih tadi dan data akan tersimpan di database untuk di eksekusi dan di tampilkan pada list. Fungsi Button format untuk Man format keseluruhan data yang telah di pilih.

#### **VI. PENUTUP**

#### **6.1 Kesimpulan**

Berdasarkan uraian hasil dan pembahasan analisa pada bab sebelumnya, maka dapat diambil kesimpulan terhadap aplikasi ini adalah sebagai wadah atau media informasi untuk calon wisatawan (pengguna) yang akan berwisata di kota wisata batu. Wisatawan dapat memilih beberapa tempat wisata dengan informasi wahana dan tiket masuk, penginapan dengan informasi fasilitas dan biaya menginap. Wisatawan (Pengguna) dapat memperkirakan biaya dalam berwisata, serta mendapatkan informasi transportasi angkutan umum menuju tempat wisata dengan penentuan titik awal dari Bandara, Stasiun dan Terminal disertai informasi biaya. Wisatawan dapat mengimplementasikan fitur rute dari lokasi titik awal wisatawan berada untuk menuju tempat wisata.

#### **6.2 Saran**

Dalam Penelitian ini diharapkan adanya pengembangan dari aplikasi ini agar menjadi aplikasi yang dapat lebih mempermudah pengguna, diharapkan aplikasi ini dapat menjadi aplikasi yang dapat digunakan oleh wisatawan (Pengguna) sehingga dapat melakukan transaksi pembelian tiket masuk untuk objek wisata dan penginapan secara online. Mengenai tampilan rute dapat ditambahkan pencarian rute terdekat agar dapat dirubah oleh Wisatawan (Pengguna) untuk mendapatkan informasi jalan alternatif menuju tempat wisata.

# **DAFTAR PUSTAKA**

- I. Pitana I Gde dan Gayatri Putu G. (2005). Sosiologi Pariwisata. Yogyakarta: Andi Offset
- II. Fennel, D. (1999). *Ecotourism : An Introduction*. London: Routledge.
- III. Riyanto, Andi. (2010). *Membuat Sendiri Aplikasi GIS*, Andi Publishing, Yogyakarta
- IV. Imaniar, Juwita, dkk. 2011. *Aplikasi Location Based Service untuk Sistem Informasi Publikasi Acara pada Platform Android*. Jurnal. Jurusan Teknik Telekomunikasi, Kampus ITS
- V. Soekadijo, R. G. (2000). *Anatomi Pariwisata*, PT Gramedia pustaka utama, Jakarta
- VI. Booch, Grady., et al. (1998). *The unifed Modelling Language User Guide*. Addisonwesley.
- VII. H, Nazruddin Safaat. 2011. *Android Pemrograman Aplikasi Mobile Smartphone dan Tablet PC Berbasis Android*, Bandung : Informatika Bandung.

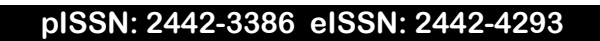

Melek IT

**INFORMATION TECHNOLOGY JOURNAL** 

 **Vol 1 No 2 Juli 2015, 43 - 50**